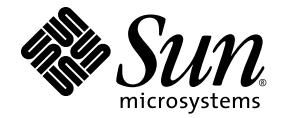

# Sun Ray<sup>™</sup> Server Software 4.0 版本說明

適用於 Linux 作業系統

Sun Microsystems, Inc. www.sun.com

文件號碼 820-2026-10 2007 年 9 月,修訂版 A Copyright 2002—2007, Sun Microsystems, Inc., 4150 Network Circle, Santa Clara, California 95054, U.S.A. 版權所有。

Sun Microsystems, Inc. 對於本文件所述技術擁有智慧財產權。這些智慧財產權包含 http://www.sun.com/patents 上所列的一項或多項美國 專利,以及在美國與其他國家/地區擁有的一項或多項其他專利或申請中專利,但並不以此為限。

本文件及相關產品在限制其使用、複製、發行及反編譯的授權下發行。未經 Sun 及其授權人 (如果有) 事先的書面許可,不得使用任何方法、 任何形式來複製本產品或文件的任何部分。

協力廠商軟體,包括字型技術,其版權歸 Sun 供應商所有,經授權後使用。

本產品中的某些部分可能源自加州大學授權的 Berkeley BSD 系統的開發成果。UNIX 是在美國及其他國家/地區的註冊商標,已獲得 X/Open Company, Ltd. 專屬授權。

Sun、Sun Microsystems、Sun 標誌、Sun Ray、Sun WebServer、Sun Enterprise、Ultra、Ultra SPARC、SunFastEthernet、Sun Quad FastEthernet、Java、JDK、HotJava 和 Solaris 是 Sun Microsystems, Inc. 在美國和其他國家/地區的商標、註冊商標或服務標記。所有 SPARC 商標都是 SPARC International, Inc. 在美國及其他國家/地區的商標或註冊商標,經授權後使用。凡具有 SPARC 商標的產品都是採用 Sun Microsystems, Inc. 所開發的架構。

Netscape 是 Netscape Communications Corporation. 的商標或註冊商標。

OPEN LOOK 與 Sun™ Graphical User Interface (Sun™ 圖形化使用者介面) 都是由 Sun Microsystems, Inc. 爲其使用者與授權者所開發的技術。<br>Sun 感謝 Xerox 公司在研究和開發視覺化或圖形化使用者介面之概念上,爲電腦工業所做的開拓性貢獻。Sun 已向 Xerox 公司取得 Xerox 圖形<br>化使用者介面之非獨占性授權,該授權亦適用於使用 OPEN LOOK GUI 並

聯邦政府購用:商業軟體-政府使用者均應遵守標準授權合約和條款。

美國政府使用、複製或發行本產品,均受到 Sun Microsystems, Inc. 所公布之授權合約的限制,亦須遵守 DFARS 227.7202-1(a) 及 227.7202-3(a) (1995)、DFARS 252.227-7013(c)(1)(ii) (Oct. 1998)、FAR 12.212(a) (1995)、FAR 52.227-19 或 FAR 52.227-14 (ALT III) 文件中的適用條款。

本文件以其 「原狀 」提供,對任何明示或暗示的條件、陳述或擔保,包括對適銷性、特殊用途的適用性或非侵權性的暗示保證,均不承擔任何 責任,除非此免責聲明的適用範圍在法律上無效。

目錄

支援的平台 1

[新增功能](#page-5-0) 2

新的 [Admin GUI 2](#page-5-1)

新的 [OSD](#page-5-2) 2

[選擇性快顯式](#page-5-3) GUI 2

[整合式](#page-6-0) VPN 支援 3

Kiosk ([受控存取](#page-6-1)) 模式 3

NAT [閘道裝置支援](#page-6-2) 3

[變更內容](#page-6-3) 3

[utgstatus](#page-6-4) 3

[自我登錄](#page-7-0) GUI 增強 4

[已知問題和解決方法](#page-7-1) 4

在 RHEL [上需要重新啟動](#page-7-2) (錯誤 ID 6481726) 4

GUI 問題 4

Admin GUI 升級 (錯誤 [ID 6572246\)](#page-7-3) 4

[Apache Tomcat](#page-8-0) 記憶體不足錯誤 (錯誤 ID 6558040) 5

遠端存取 (錯誤 [ID 6508069\)](#page-8-1) 5

自我登錄 GUI (錯誤 [ID 6533780](#page-8-2)、6538083) 5

[音效問題](#page-9-0) 6

SuSE [多頭階段作業中的音量較低](#page-9-1) (錯誤 ID 6552753) 6 [xmms](#page-9-2) 播放器配置 (錯誤 ID 6473628) 6

[鍵盤問題](#page-10-0) 7

Alt 和 [Meta](#page-10-1) 鍵 7

[第二個](#page-10-2) DTU 中的 XKB 功能 7

RHEL 上的 [XKB 7](#page-10-3)

[數字小鍵盤對映](#page-10-4) 7

[鍵盤配置](#page-10-5) 7

[螢幕問題](#page-11-0) 8

第二個 Linux [階段作業沒有螢幕鎖定](#page-11-1) 8

[大型儲存問題](#page-11-2) 8

[L10N](#page-11-3) 問題 8

[葡萄牙語語言環境](#page-11-4) 8

[utselect](#page-12-0) 和 utwall 9

# 適用於 Linux 的 Sun Ray Server Software 4.0 版本說明

支援的平台

本版的 Sun Ray Server Software 在下列版本的 Linux 作業系統上執行:

- 具有 Service Pack 3 的 SuSE Linux Enterprise Server (SLES) 9 (32 位元和 64 位元)
	- 所有的套裝模組都是必要的,而且必須安裝。
	- 在安裝期間,選取 [Full Installation] (完整安裝)。
	- 請務必安裝 tftp。
- Red Hat Enterprise Linux Advanced Server (RHEL AS) 4 Update 3 (32 位元和 64 位元)
	- 所有的套裝模組都是必要的,而且必須安裝。

# <span id="page-5-0"></span>新增功能

適用於 Linux 的 Sun Ray Server Software 4.0 提供以下新增功能:

# <span id="page-5-1"></span>新的 Admin GUI

Sun Ray Administration GUI 已針對發行版本 4.0 重新撰寫。它使用 Java Server Faces (JSF) 技術動態描繪符合最新 Sun 產品的網路型管理介面,完全替代了過去所用的基於 CGI 之描繪邏輯。

### <span id="page-5-2"></span>新的 OSD

已修改了 On Screen Display 圖示,可提供關於可連結性和其他問題更清楚的描述; 但是,圖示程式碼和 DHCP 程式碼仍保持不變。這些圖示將在 「Sun Ray Server Software 4.0 Administrator's Guide」中的表 B-1 和 B-2 中進行說明。

# <span id="page-5-3"></span>選擇性快顯式 GUI

快顯式圖形化使用者介面允許從連結式鍵盤輸入 Sun Ray DTU 的網路配置參數。此介面 將在 「Sun Ray Server Software 4.0 Administrator's Guide」的第 7 章中進行說明。

雖然此功能在某些實作方面 (例如,員工使用 Sun Ray DTU 從家中存取其公司網站) 可 能非常有用,但在其他環境中可能不適用。因此,SRSS 4.0 包含兩個 DTU 韌體版本。

■ 預設韌體版本,安裝於以下標準位置: /opt/SUNWut/lib/firmware

此版本不包含配置能力。使用 utadm 和 utfwadm 的標準安裝機制將安裝預設版本。

■ 可配置韌體版本,安裝於以下位置: /opt/SUNWut/lib/firmware\_gui

若要使用包含配置的韌體,管理員必須使用 -f 選項執行 utfwadm 以安裝此韌體。

# <span id="page-6-0"></span>整合式 VPN 支援

包含最新韌體的 Sun Ray Server Software 提供了一種無需遠端使用者具有獨立 VPN 路由器的 VPN 解決方案。但是,它要求公司網路使用支援 Cisco EasyVPN 協定的 Cisco 閘道。此外,它還要求安裝選擇性快顯式 GUI 韌體。

僅有以下 Sun Ray 2 DTU 支援整合式 VPN:

- Sun Ray 2
- Sun Ray 2FS
- Sun Ray 270

# <span id="page-6-1"></span>Kiosk (受控存取) 模式

現在,Linux 平台支援 Kiosk 模式。可以針對使用者的智慧卡記號或 DTU 的虛擬記號 置換 Kiosk 模式策略。如需詳細資訊,請參閱「Sun Ray Server Software Administrator's Guide for Linux」的第 10 章。

# <span id="page-6-2"></span>NAT 閘道裝置支援

現在,當對 Sun Ray DTU 使用 NAT 閘道時,可支援使用周邊裝置。

<span id="page-6-3"></span>變更內容

<span id="page-6-4"></span>utgstatus

從此發行版本開始,utgstatus 指令僅顯示可信任主機的伺服器資訊。

### <span id="page-7-0"></span>自我登錄 GUI 增強

在此發行版本中,自我登錄 GUI 已增強了與 PAM 認證的相容性。如需詳細資訊,請 參閱 「pam 線上手冊」和 「pam.conf 線上手冊」。自我登錄 GUI 使用 PAM 服務名 稱 *utselfreg*。未向此服務的 /etc/pam.conf 中增加特定 PAM 配置,因此,此服務預 設為其他 PAM 服務,如 「pam.conf 線上手冊」中所述。

# <span id="page-7-1"></span>已知問題和解決方法

#### <span id="page-7-2"></span>在 RHEL 上需要重新啟動 (錯誤 ID 6481726)

在 RHEL 上安裝 Sun Ray Server Software 之後,必須在重新啟動 Sun Ray Server 之 後使用以下指令重新啓動 Sun Ray Services:

#### # **/opt/SUNWut/sbin/utrestart -c**

GUI 問題

#### <span id="page-7-3"></span>Admin GUI 升級 (錯誤 ID 6572246)

4.0 Admin GUI 需要一個支援 Java Servlet 和 Java Server Pages (JSP) 標準的 Web 容器; 先前版本則不需要。由於此變更,必須在系統上安裝 Apache Tomcat 5.5 (或更高版本), 因此已對 utconfig 程序檔進行了延伸,以要求提供現有 Tomcat 實例的位置。

如果您從先前的 Sun Ray Server Software 版本 (例如使用保留檔案) 執行升級,則必須 在完成升級之後執行 utconfig -w。utconfig -w 指令將提示您提供 Admin GUI 設定,其中包括 Tomcat 的安裝位置,之後 Admin GUI 將自動啟動。

### <span id="page-8-0"></span>Apache Tomcat 記憶體不足錯誤 (錯誤 ID 6558040)

Apache Tomcat 在 Java 執行階段環境 (JRE) 的 Java 虛擬機器 (JVM) 內執行。JVM 可以做 爲用戶端 VM 或伺服器 VM 執行。通常,與用戶端 VM 相比,伺服器 VM 保留的記憶體 更多,啓動速度更慢,但隨著時間的推移,伺服器 VM 的執行速度要快於用戶端 VM。

在用戶端 VM 中執行 Tomcat 可能會在某些系統上導致記憶體不足問題。如果您在存取 Admin GUI 時遇到任何記憶體不足的問題,請將 Tomcat 明確配置為在伺服器 VM 中 執行 Admin GUI:

**1.** 依如下方式修改 webadmin.conf 檔案 **(**請參閱 /etc/opt/SUNWut/webadmin/webadmin.conf**)** 中的 jre.options 特性:

jre.options=-server

#### **2.** 重新啟動 **Admin GUI** 以套用新的設定︰

/opt/SUNWut/lib/utwebadmin restart

備註 **–** 如果您的系統為伺服器類別機器 (至少具有兩個 CPU,並且實體記憶體至少為 2 GB),則即使未指定伺服器設定,也會自動使用伺服器 VM。如需進一步詳細資訊, 請參閱︰

http://java.sun.com/j2se/1.5.0/docs/guide/vm/server-class.html

#### <span id="page-8-1"></span>遠端存取 (錯誤 ID 6508069)

停用遠端存取功能可能會導致顯示空白頁面。

您可以使用 utconfig -w 指令啟用或停用對 Admin GUI 的遠端存取功能。如果 遠端存取功能處於停用狀態 (預設設定),則必須透過 http://localhost:1660 或 http://127.0.0.1:1660 存取 Admin GUI。

在此情況下,將無法透過 http://<servername>:1660 存取 Admin GUI,並會導 致顯示空白瀏覽器頁面。如果要透過 http://<servername>:1660 存取 Admin GUI, 必須啓用遠端存取功能。

#### <span id="page-8-2"></span>自我登錄 GUI (錯誤 ID 6533780、6538083)

如果輸入的使用者名稱或密碼有誤,則自我登錄 GUI 不允許輸入文字。

解決方法是按下 [Exit] (結束) 按鈕以重新啟動自我登錄 GUI。

有時,儘管註冊會按預期繼續運作,也不會出現任何其他不良影響,但使用自我登錄 GUI 仍可能導致 Java 記憶體傾印。但是,如果將 coreadm 配置為記憶體傾印進行唯 一命名,則應監視磁碟空間使用情況。

### <span id="page-9-0"></span>音效問題

#### <span id="page-9-1"></span>SuSE 多頭階段作業中的音量較低 (錯誤 ID 6552753)

在 SuSE 上,有時多頭階段作業中的音量非常低。

解決方法是透過將 AUDIODEV 和 UTAUDIODEV 變數設定為新建立的音效裝置,建立並 使用新的音效裝置。

#### <span id="page-9-2"></span>xmms 播放器配置 (錯誤 ID 6473628)

若要將 xmms 播放器配置為播放 mp3 檔案,請執行以下步驟:

- **1.** 變更 xmms 輸出外掛程式的喜好設定,以增加更多緩衝。
- **2.** 將緩衝區大小變更為 **10000 ms**,將前置緩衝百分比變更為 **90%**。 當您從指令行或功能表執行 xmms 時,按一下面板左側上的 O (字母 O) 以啓動 [Preferences] (喜好設定) 功能表。
- **3.** 在 **[Audio I/O Plugins] (**音效 **I/O** 外掛程式**)** 按鈕下,選取 **[Output Plugin OSS Driver] (**輸出外掛程式 **OSS** 驅動程式**)**,並按下 **[Configure] (**配置**)** 按鈕。
- **4.** 選取 **[Buffering] (**緩衝**)**。
	- **a.** 預設緩衝區大小為 **3000 ms**。將此大小變更為 **10000 ms**。
	- **b.** 預設前置緩衝百分比為 **25%**。將此百分比變更為 **90%**。
- **5.** 按下 **[OK] (**確定**)**,然後在 **[Preferences] (**喜好設定**)** 面板上按下 **[OK] (**確定**)**。
- **6.** 結束 xmms,然後重新啟動它。

### <span id="page-10-0"></span>鍵盤問題

<span id="page-10-1"></span>Alt 和 Meta 鍵

啓用 XKB 之後, Alt 和 Meta 鍵的功能將互換。

<span id="page-10-2"></span>第二個 DTU 中的 XKB 功能

當使用者以相同的使用者 ID 登入第二個 DTU 時,XKB 相關功能無法運作。

<span id="page-10-3"></span>RHEL 上的 XKB

在 RHEL 中,雖然會在啟用 XKB 功能後顯示下列訊息,但功能還是會按預期運作。

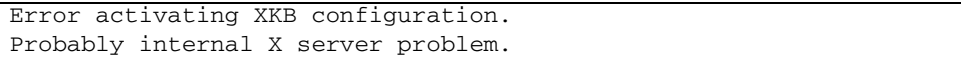

#### <span id="page-10-4"></span>數字小鍵盤對映

數字小鍵盤對映在基於 Java 的 Sun Ray 工具 (例如 utsettings、utmhconfig 以及 登錄 GUI) 中無法正常運作。

解決方法是將環境變數 \_AWT\_USE\_TYPE4\_PATCH 設定為 false,如下所示:

#### # **setenv \_AWT\_USE\_TYPE4\_PATCH false**

#### <span id="page-10-5"></span>鍵盤配置

無法使用 setxkbmap 在 Sun Ray DTU 上設定鍵盤配置。

### <span id="page-11-1"></span><span id="page-11-0"></span>第二個 Linux 階段作業沒有螢幕鎖定

建立兩個 Linux 階段作業的使用者無法為第二個階段作業建立螢幕鎖定。當 SRSS 需要 鎖住螢幕時,會在第二個階段作業使用 xlock。當使用者嘗試從功能表鎖住螢幕時, 沒有發生任何反應。解決方法為手動為第二個階段作業啟動 screensaver 常駐程式, 以啟用螢幕鎖定並讓 SRSS 停止使用 xlock。

#### # **/usr/X11R6/bin/xscreensaver -nosplash &**

### 大型儲存問題

<span id="page-11-2"></span>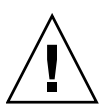

注意 **–** 在拔掉儲存裝置前執行 utdiskadm -r 失敗,會導致資料遺失。請確定使用者 在拔掉任何大型儲存裝置之前執行 utdiskadm -r。

#### % **/opt/SUNWut/bin/utdiskadm -r device\_name**

### <span id="page-11-3"></span>L10N 問題

若要在 Admin GUI 中正確顯示語言環境,請調整您的瀏覽器語言喜好設定,並選取所 需的語言環境 (fr、ja 或 zh\_CN)。

例如,對於 Mozilla,請移至 [Tools] (工具) -> [Options] (選項) -> [Advanced] (進階) -> [Edit Languages] (編輯語言)。

#### <span id="page-11-4"></span>葡萄牙語語言環境

若要啟用葡萄牙語語言環境,請使用 **rpm -i** 指令安裝以下套裝模組:

# **rpm -i SUNWputo-4.0-05.i386.rpm**

#### <span id="page-12-0"></span>utselect 和 utwall

在簡體中文、繁體中文和韓文的語言環境中,utselect 和 utwall 無法在 Linux 發行軟體中正常地運作。

這個問題的解決方法是從適當的語言環境子目錄移除 utselect 和 utwall 分類檔案。 這會讓 utselect 和 utwall 以英文顯示。

若為簡體中文語言環境:

# **rm /opt/SUNWut/lib/locale/zh\_CN/LC\_MESSAGES/utselect.mo** # **rm /opt/SUNWut/lib/locale/zh\_CN/LC\_MESSAGES/utwall.mo**

# **rm /opt/SUNWut/lib/locale/zh\_CN.utf8/LC\_MESSAGES/utselect.mo** # **rm /opt/SUNWut/lib/locale/zh\_CN.utf8/LC\_MESSAGES/utwall.mo**

若為繁體中文語言環境:

# **rm /opt/SUNWut/lib/locale/zh\_TW/LC\_MESSAGES/utselect.mo** # **rm /opt/SUNWut/lib/locale/zh\_TW/LC\_MESSAGES/utwall.mo**

若為韓文語言環境:

# **rm /opt/SUNWut/lib/locale/ko\_KR.utf8/LC\_MESSAGES/utselect.mo** # **rm /opt/SUNWut/lib/locale/ko\_KR.utf8/LC\_MESSAGES/utwall.mo**